このたびは、North Star Design USB DAC **Supremo(スプリーモ)**をお買い上げ頂きまして有難うございます。本取 扱説明書には、本機設置や操作について重要な情報が含まれています。本説明書を一通りお読みの上、設置や操作の詳細 について充分にご理解頂き、正しくご使用の上、末長くご愛用くださいますようお願い申し上げます。

### **開梱**

最初に箱の中身を確認してください。※欠品がありましたら直ちに購入店に連絡してください。

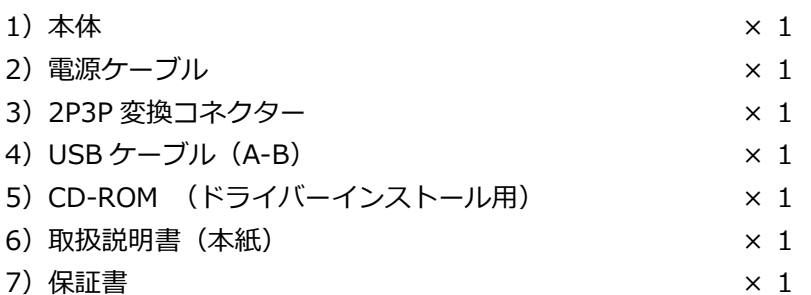

 $\sqrt{2}$ 

# **フロントパネル**

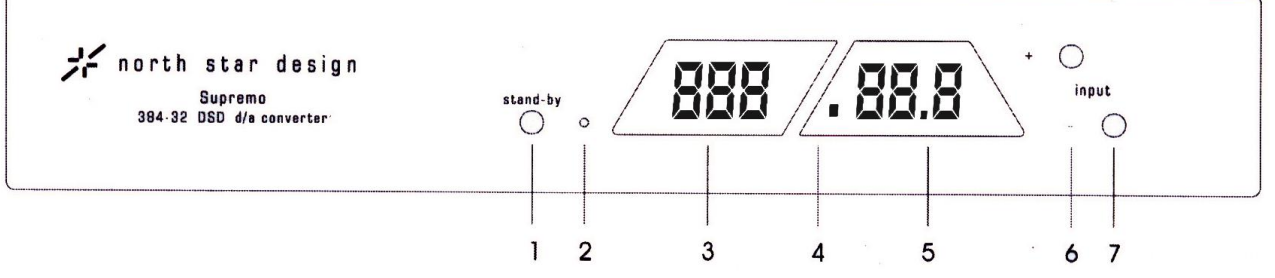

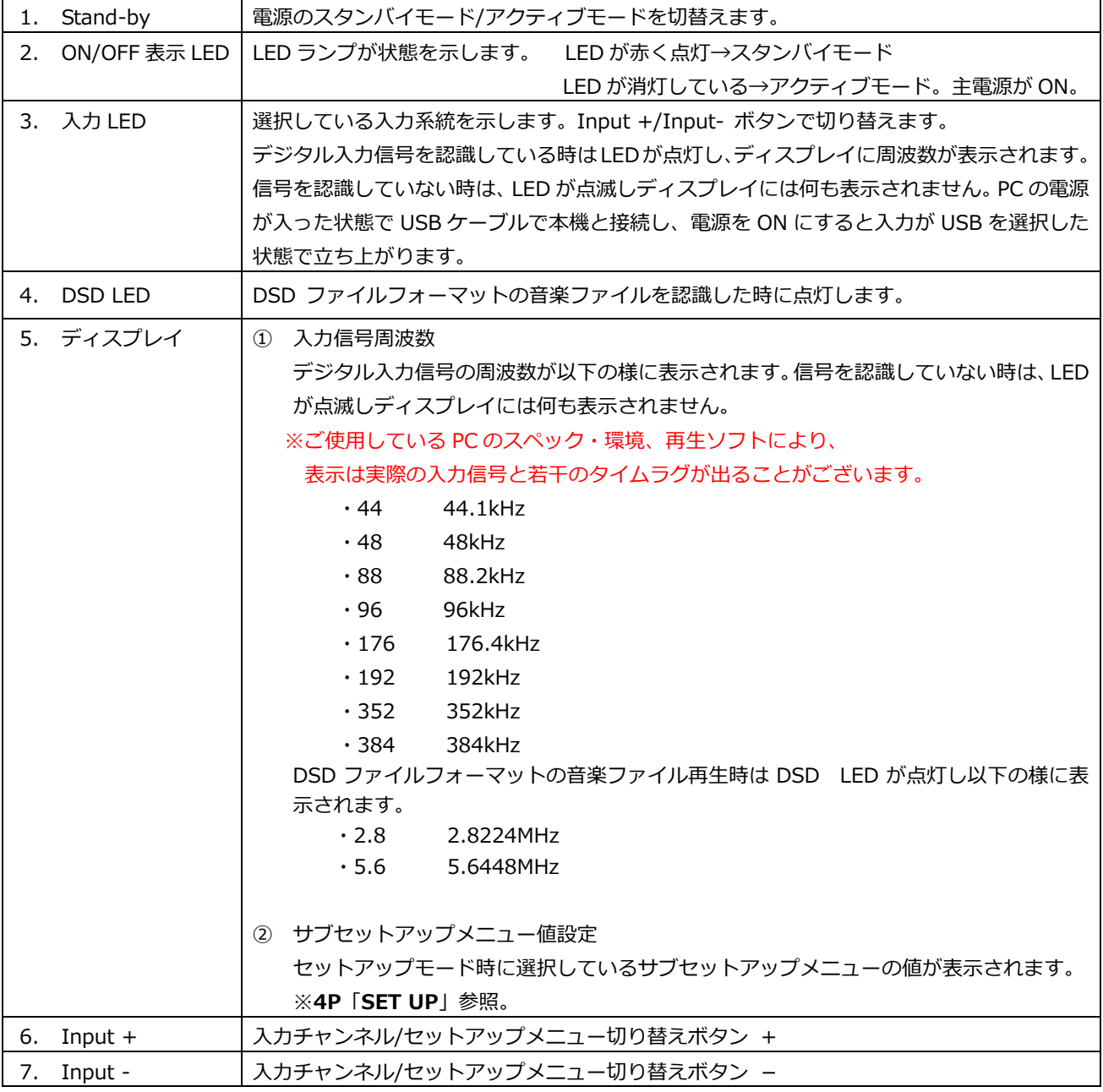

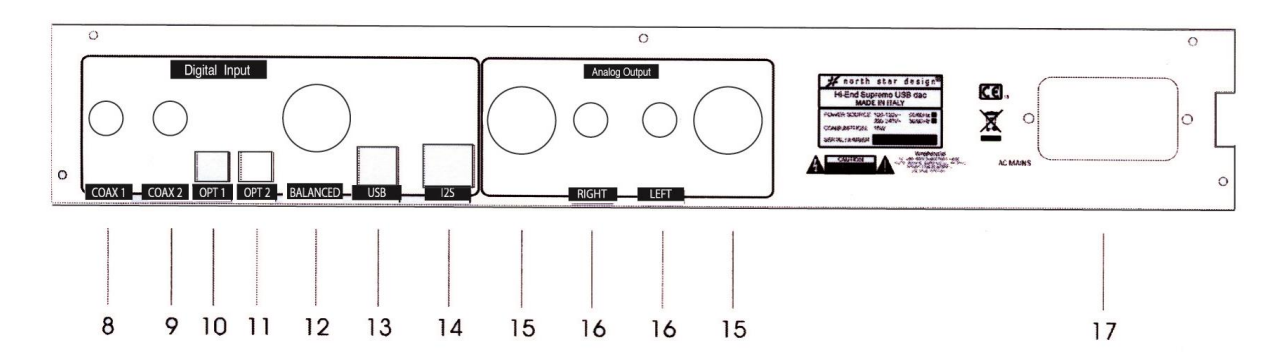

#### **ご注意!** ケーブルを脱着する際は必ず **Supremo** とそれに接続する全ての機器の電源を切ってからにしてください。

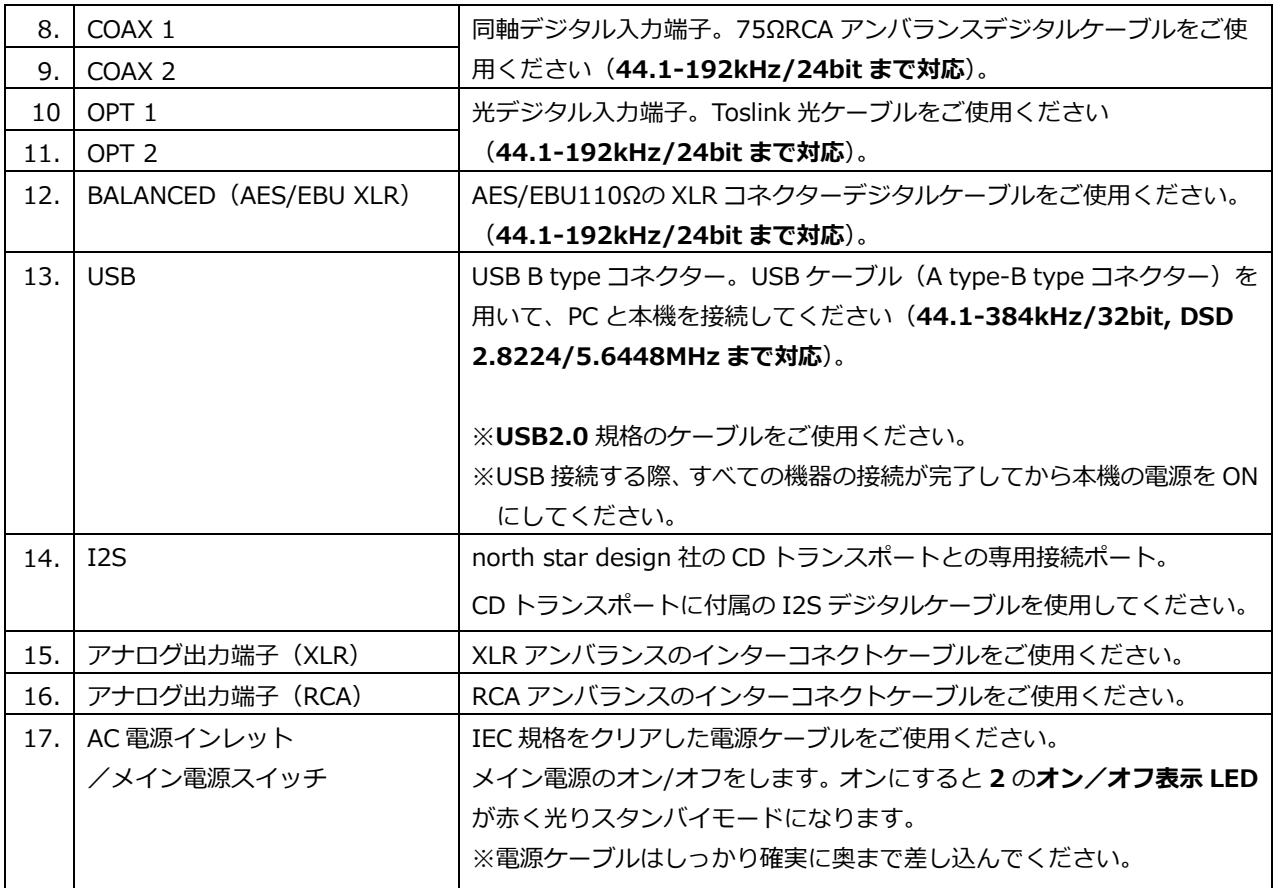

## **SET UP**

- 1. スタンバイモード時に、Stand-by ボタンを ON/OFF 表示 LED の赤い LED が消灯するまで**長押し**し、セットアップ モードに入ります。
- 2. 4 つのサブセットアップメニューから変更したいメニューを Input +/ Input ボタンを押して選択し、Stand-by ボタンを押して決定します。セットアップ LED が現在設定されているメニュー値で点灯します。
- 3. Input +/ Input –を押して変更したいメニュー値にセットします。
- 4. Stand-by ボタンを押して決定します。
- 5. Stand-by ボタンを ON/OFF 表示 LED の赤い LED が点灯するまで(スタンバイモードになるまで)**長押し**し、セッ トアップモードを終了します。

・サブセットアップメニュー

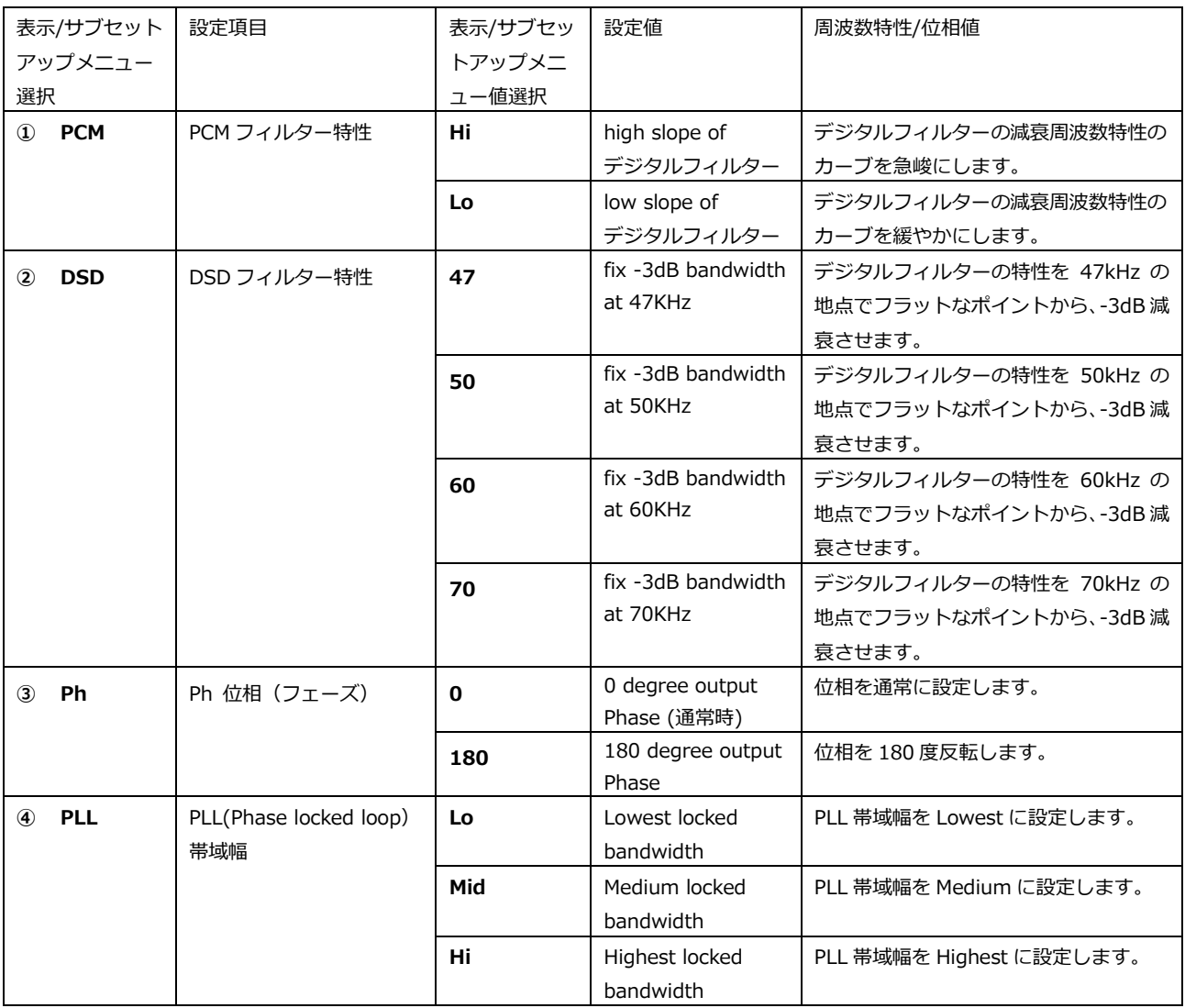

### **注意**

**PLL 帯域幅**の値は **Lo** 及び **Mid** を推奨します。Lo 及び Mid で本機との接続ロックが安定せず、再生に支障 がある場合のみ **Hi** にセットをしてください。

# **Driver Install(Windows OS)**

本機と PC (Windows OS)を USB 接続を行う際、付属 CD-ROM のドライバーを PC にインストールする必要があります。 ※Mac OS はドライバーのインストールは必要ありません。

対象 OS:Windows PC:XP, Vista, 7, 8

Windows PC のインストール手順

- 1) PC (パソコン) と本機の電源を ON にして後、A type B type コネクターの USB ケーブルを用いて、PC (パ ソコン)の USB2.0 入力と本機を接続してください。
- 2) PC (パソコン) が接続された機器を認識します。
- 3) その後、製品付属の CD-ROM を PC (パソコン)にセットしてください。
- 4) CD-ROM のファイルをインストールします。ご使用の PC (パソコン)に合わせて、手順にそってインストール を行ってください。

※ここで CD-ROM が自動認識されなかった場合、マイコンピューターから CD-ROM にアクセスして、 以下のディレクトリの Setup ファイルを開いてください。

 $\cdot$  XP - 32bit

/PCM-DSD\_Supremo\_driver&manual/**northstar\_xp/Setup32.exe**

 $\cdot$  XP - 64bit

/PCM-DSD\_Supremo\_driver&manual/**northstar\_xp/Setup64.exe**

- ・Vista, 7, 8 32bit
- /PCM-DSD\_Supremo\_driver&manual/**northstar\_vista\_win7\_win8/Setup32.exe**  $\cdot$  Vista, 7, 8 – 64bit

/PCM-DSD\_Supremo\_driver&manual/**northstar\_vista\_win7\_win8/Setup64.exe**

5) インストールが完了したら、パソコンのオーディオ出力設定を変更します。 コントロールパネルのサウンドの再生デバイス設定を以下の様に設定してください。

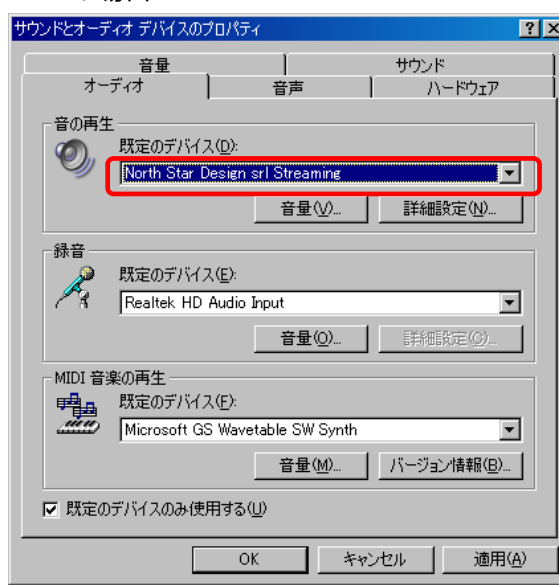

● サウンド 再生 | 緑音 | サウンド | 通信 | 下の再生デバイスを選択してその設定を変更してください: デジタル出力<br>PCM-DSD USB Audio Interface<br>既定のデバイス PCM-DSD 03 **構成(C)** | 既定値に設定(S) マ プロパティ(P) **OK キャンセル 適用(A)** 

※North Star Design stl Streaming ※PCM-DSD USB Audio Interface

PC の設定についての詳細は、お手持ちの PC のメーカーにご相談ください。 PC で再生する為のプレーヤーはフリーでダウンロード可能です(foobar2000、iTunes など) ※再生用のプレーヤーについての使い方は、それぞれのフリープレーヤーのメーカーにご相談ください。

#### ●XP の場合 ●Vista, 7, 8 の場合

## **foobar 2000 セットアップ**

foobar2000 を使用して音楽を再生する場合、以下の手順を行います。

※foobar2000 を使用する場合、曲の切り替えの際は再生中の曲を停止させてから次の曲を再生することを推奨します。

- 1) foobar2000 を開き、左上の File タブ→Preference をクリックします。
- 2) Playback/Output をクリックし、Device を以下の様に設定してください。
	- ・Windows Vista, 7, 8

Device→ PCM-DSD USB Audio Interface

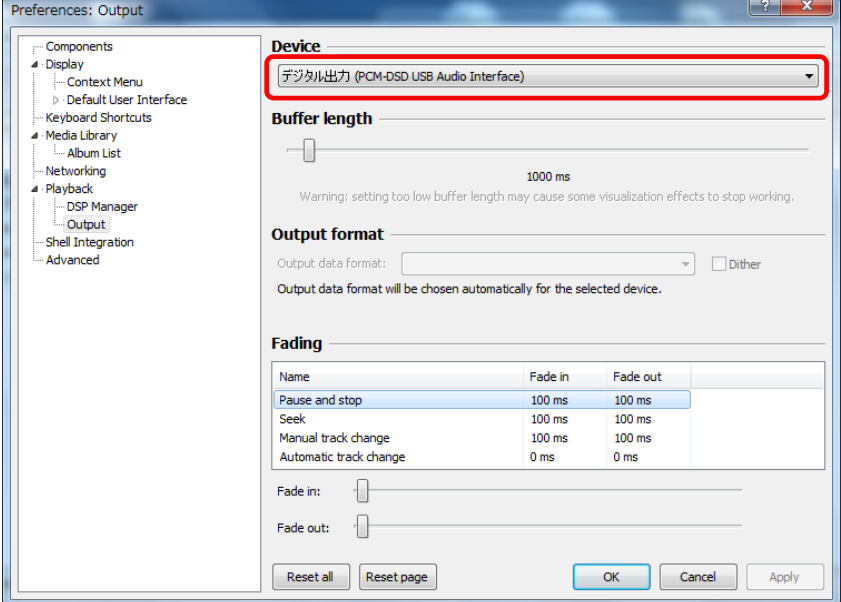

・Windows XP の場合

Device→North Star Design srl Streaming

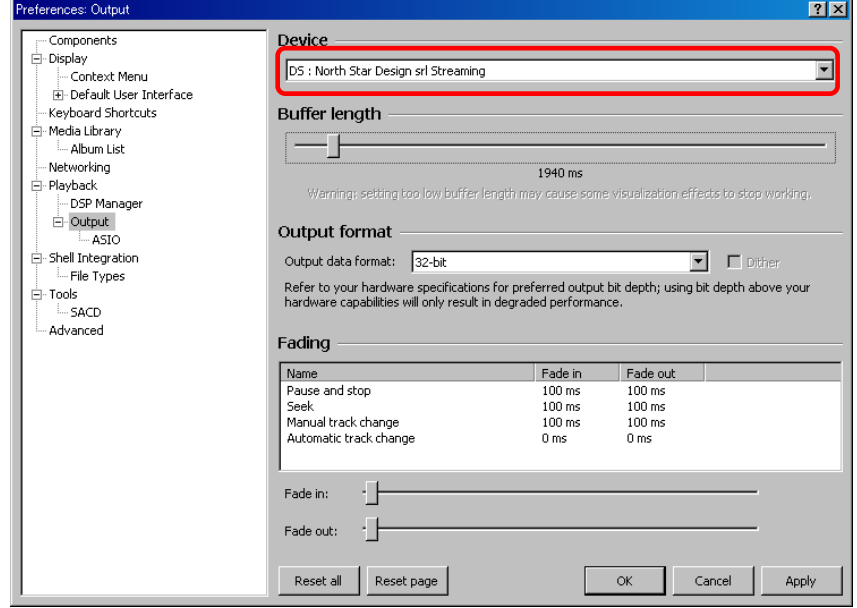

3) OK をクリックし、設定を完了します。

### **※foobar2000 を使用しての DSD 再生につきましては別紙「DSD フォーマットファイル再生におけ る PC 設定」をご参照ください。**

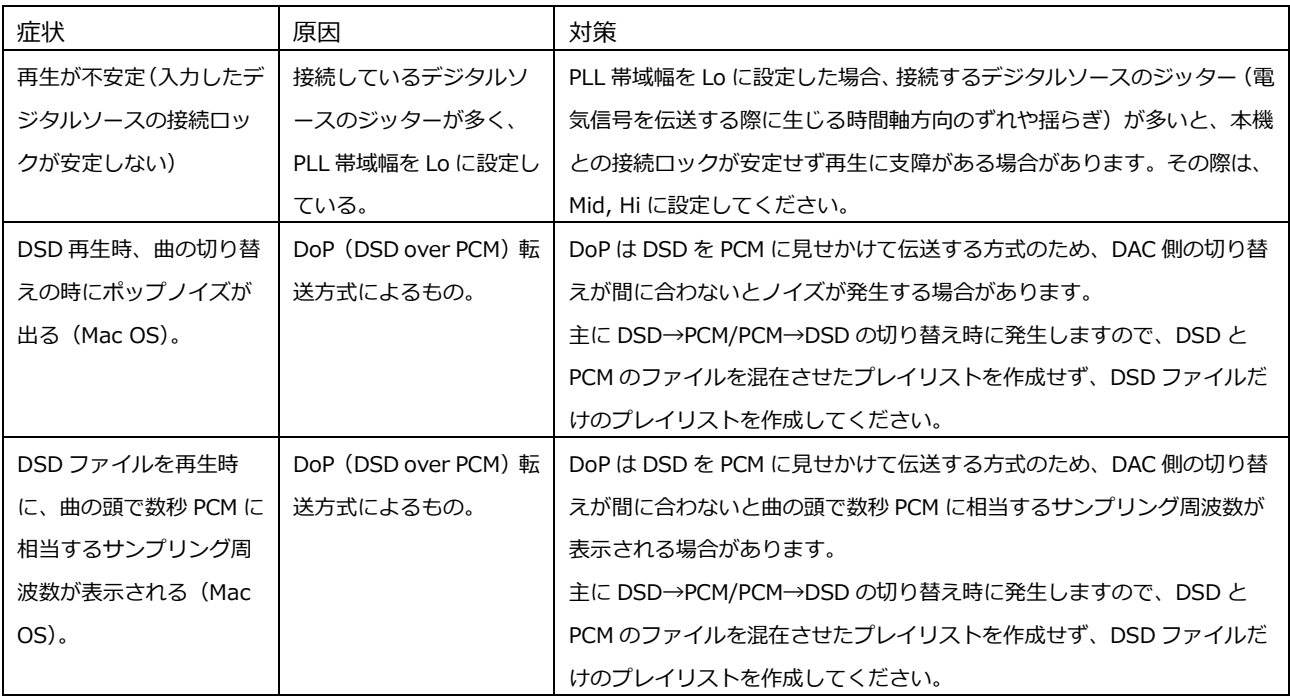

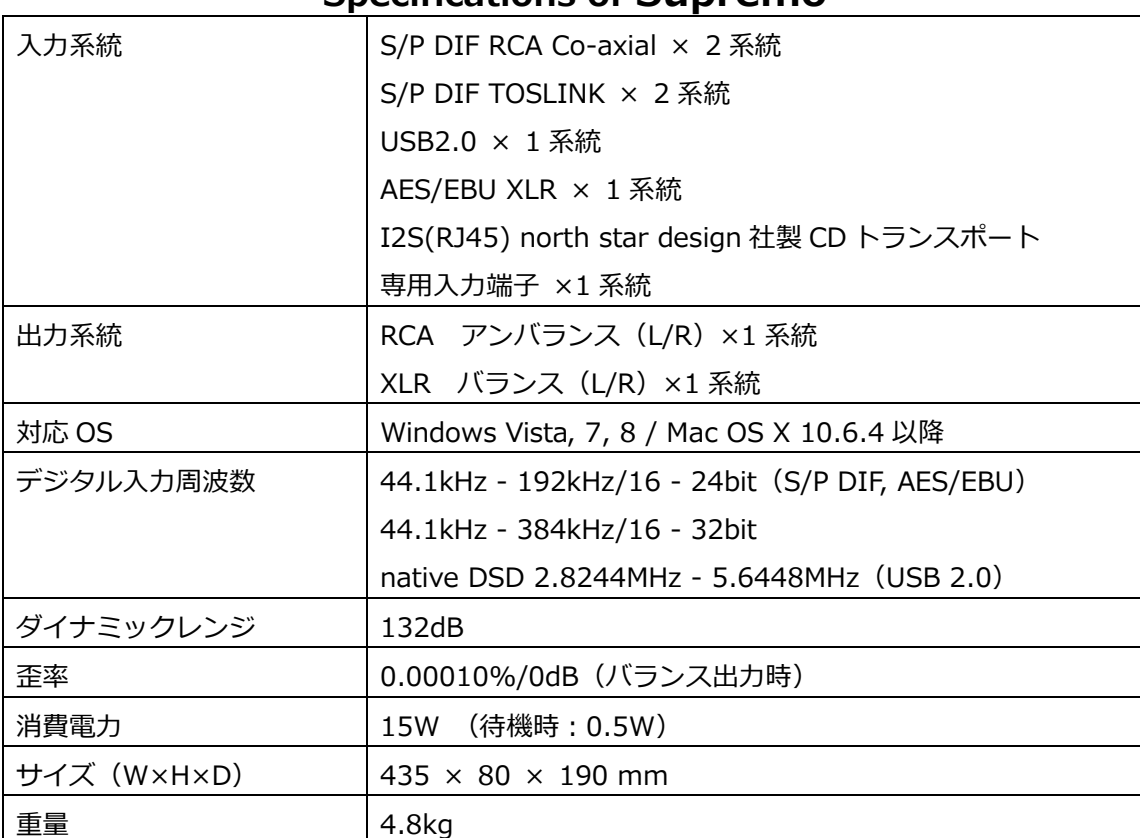

# **Specifications of Supremo**

North Star Design は常により洗練されたデザイン、設計を目指し製品の改善に努めています。その為、デザイン、性能 等事前の予告無しに変更する場合がございます。

### **保証**

本機の保証は株式会社ナスペックが行います。 修理が発生した場合、保証書を同梱の上ご発送ください。

※修理品についてのご質問・送り先は、下記 本社/サービスセンターにてお受け致しております。

#### **詳しいお問い合わせは North Star Design 日本輸入総代理店 株式会社 ナスペック**

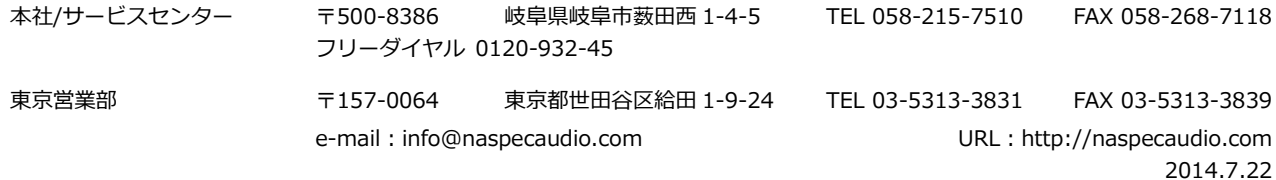